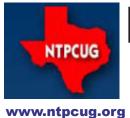

# North Texas PC News

2ND SATURDAY
Microsoft Las Colinas
7000 Highway 161
Irving, Texas

3RD SATURDAY
King of Glory Lutheran Church
6411 Lyndon B. Johnson Freeway
Dallas, Texas

### November 2010

VOLUME 30 • NUMBER 11

### PC Raffle - November & December

Just in time for Christmas, we have another PC raffle for our members. As usual, NTPCUG and the Texas Center for the Visually Challenged (TCVC) have worked together to provide an outstanding machine, lovingly assembled and configured by our illustrious SIG Leader and Treasurer, Chuck Stark.

Be sure to get your raffle tickets at the November 20th and December 15th meetings. As always, the proceeds are split between our User Group and TCVC, with both groups working together to offer our members a chance to win a great machine, while utilizing computer parts donated to TCVC.

For this raffle, we have an Alienware Aurora Tower, configured for dual-boot to either Windows 7 Ultimate 64-bit or Windows XP Pro – both professionally installed, updated, tuned and defumed. ("Defumed" must be a technical term that only experts like Chuck are familiar with.)

Here are the specifics for this great machine:

- Asus A8N-SLI Deluxe Motherboard (like, uh . . . killer machine)
- AMD Athlon 64x2 Dual Core 3800 2Ghz CPU
- 2 GB DDR Ram (4x512); 4 GB Max.
- Dual (yes, 2!) nVidia GeForce 6800 SLI Graphics Cards w/dual DVI ports
- Dual Gigabit Onboard LAN, On-board 8 Channel Audio
- 160 GB SATA HDD (Raid Capable 0,1, 0+1)
- 650w Power Supply (BBQ Capable!)

It also has the usual complement of professionally installed apps including:

- Acrobat Reader; CutePDF; iTunes
- QuickTime; VLC Media Player
- Java; MalwareBytes
- Microsoft Security Essentials; TreeSize
- Belarc, Adobe Flash & Shockwave

As usual, tickets will be \$3 each, or four for \$10. Tickets can be purchased at the Information Booth at the November and December "3rd Saturday" meetings, and the drawing will be during the noontime business meeting on December 15th.

### In This Issue ...

| PC Raffle - Nov & December                              | 1  |
|---------------------------------------------------------|----|
| Prez Sez                                                | 2  |
| Volunteering                                            | 2  |
| Special Interest Groups (SIGs)                          |    |
| 2nd Saturday                                            | 3  |
| 3rd Saturday                                            | 3  |
| Acronis True Image Home 2011                            | 6  |
| Replacing Text with a Graphic                           | 7  |
| News from the Northwest                                 | 8  |
| This Month in our History                               | 11 |
| Monthly NTPCUG Meeting Flyer — Can You Help Distribute? | 11 |
| Totaling Across Worksheets                              | 12 |
| Emeritus Members                                        | 13 |
| Board of Directors                                      | 13 |
| Calendar                                                | 13 |
| Mailing Address                                         | 13 |

1

### Prez Sez

by Bill Drissel

I'd like to encourage our members to put their names forward for the forthcoming election of our Board of Directors and President Elect. I think you'll find, as the wind? All obvious paper and pencil calculations I have, that serving with a congenial group of fellow techies is a rewarding experience. See Chris Morgan, chairman of our nominating committee, to submit your wind\_black.html. Published measurements show name (chris.morgan@ntpcug.org).

Charles Rem manages our Information Desk. We are an all-volunteer organization. Charles can find work for anyone who can spare an hour a month, even periodically. We always need setup people in the morning and take-down people after noon. See Charles if you can help (crem@ntpcug.org).

Instant Expert - well, expert in a week. The website, http://www.fivebook.com, has a huge archive that features interviews with real experts who have chosen five outstanding books that concern their area of expertise. "Every day an eminent writer, thinker, commentator, politician, academic chooses five books on their [sic] specialist subject." Of course, the site is affiliated with book sellers who'd be happy to provide you with the books. If you put all recreation aside for a week, you could work your way thru five books. At the end of that time, you'd certainly be a bull-session expert on the subject. You'd certainly know more than the average college graduate.

Here are some subjects that caught my eye: Azerbaijan - how much would you have to learn to know more about this nation than anyone you ever met?; Nordic Crime Fiction; Glamor; Science and Climate Change:

"Are you an avid vulnerability hunter who wants to earn an extra buck or two for your skills? If so, Google would like a word with you. The company has announced a new experimental reward program for those who find security bugs in Google's websites, following a similar and successful program from earlier this year. The rewards depend on the severity of the bug(s), but range from \$500 to \$3,133.7 (wow, clever).

"According to Google's blog post on the topic, all of Google's Web properties are up for grabs—that includes YouTube, Blogger, Orkut, or any other website that manages sensitive user data or accounts. It's the user data that's important to Google, and the base reward starts at \$500 if you manage to find a vulnerability—in a test account, of course. If you don't want the money, you can donate it to charity with a matching donation from Google." Read more at: http:// arstechnica.com/security/news/2010/11/google-putsbounty-on-security-bugs.ars?utm source=rss&utm medium=rss&utm campaign=rss.

Is it possible to sail directly downwind faster than say no .... but have a look at: http://blog.makezine. com/archive/2010/11/downwind faster than the the vehicle traveling at 2.8 times windspeed!

### Volunteering

Every board member, officer, chairman, and SIG leader is a volunteer. No one in this organization receives any payment for their work. Without our volunteers, NTPCUG would not exist.

Please consider volunteering for one of these important jobs:

### Information Desk — Charles Rem

crem@ntpcug.org

Assist with check-in process at 3rd Saturday. One or more hours will make a difference.

### **Program Director**

Identify and arrange program topics for our vendor presentations.

### Mentoring — Tom Sweet

tom.sweet@ntpcug.org

Communicate with new members to ensure they are aware of the benefits, SIG opportunities and help them in numerous ways to feel welcome and to know that we care about them.

### Newsletter — Doug Gorrie, Chuck Fiedler, **David Franke**

doug.gorrie@ntpcug.org chuck.fiedler@ntpcug.org davef81@gmail.com

Prepare, contribute to and distribute the monthly newsletter.

### Special Interest Groups (SIGs) ...

Sessions with presentations, discussion, and exchanges of information

### 2nd Saturday

These meetings occur at the Microsoft facility at 7000 State Hwy 161, Building 1. See map at http://www.ntpcug.org/LocationMapsMicrosoft.html.

### .NET Developers - 9:00 am

Tuc Goodwin tgoodwin@ntpcug.org

### Ongoing Series - Learning C# 2010

The book we are using is Teach Yourself Visual C# 2010 in 24 hours by Scott Dorman, ISBN: 0672331012, SAMS Publishing.

Join us in November as we go into Chapter 4 - Object Oriented Programming - Inheritance, Interaces, and Abstract Classes.

#### SharePoint - 11:30 am

Ram Yadav ram\_yadav@hotmail.com

The SharePoint 2010 subject to be determined.

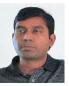

# 3rd Saturday

All meetings at King of Glory Lutheran Church, 6411 LBJ Fwy in Dallas (between Preston & Hillcrest, north side of LBJ).

Alphabetically

#### Building Web Sites — 8:00 am

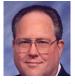

Bill Parker, SIG Leader bill.parker@ntpcug.org

presented by Alan Lummus

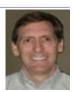

November will focus on traffic and how to get it to your website, regardless of how you built it.

#### Digital Photography — 10:00 am

Spike Smith, NCE harold.smith@ntpcug.org

Point and shoot cameras have increased their image quality, making portrait and travel pictures something

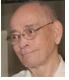

to look forward to. Does this mean that we do not need the more expensive single lens reflex (SLR)

### anymore?

Smaller compact digicams have, overall, improved tremendously in a very short period. They now entertain more features with dozens of automatic setups for various situations. These gimmicky, compromising auto-format features are fine for some people, but inhibit one's ability to advance into improved techniques with controlled shooting when automatic operations are not covered. Many are lacking fine tools such as:

- Hot shoe
- Full manual operation
- Adequate viewer for brightly lit environment

For those wishing more versatility but without additional weight, larger size, and higher costs, different camera types like these provide solutions:

- Rangefinder cameras
- Compact digicam with interchangeable lens capability
- Full featured compacts as with SLRs but not having mirror and pentaprism.

With this dynamic industry turning out so many camera models with too frequent upgrades, it is a major task for consumers to gauge which camera to buy when an upgrade is necessary. Is there an outstanding feature or cost-cutting efficiency in operation that warrant the expense?

#### Digital Photo Editing Software — 11:00 am

Spike Smith, NCE harold.smith@ntpcug.org

Most of us love to read about new products. I enjoy following up on those

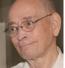

technical and engineering marvels and efficiencies. Following this, I attempt to judge the marketing blurbs for accuracy and wonder if the added features are really beneficial. If so, how much time and money can be saved?

What we look for in photo editing packages includes:

- Adequate instructions for quick learning
- Efficiency for improving cost savings per sale
- Enjoying the editing and creative processes
- Infrequent obsolescence

We can do quick and easy, albeit simplified, editing using free packages, up thru those costing over a thousand dollars and having incremental charges. However, high-end, high-cost packages may not

provide basic knowledge of elements, great instructions, and built-in tutorials about digital photography. It still is very important to have this know-how already built into the packages we select for our regular use.

For beginning photographers, I recommend editing packages ranging from free up to \$150.00, where you can concentrate on learning basic definitions and progress into basic functions. This way, the new user can learn the basic principles for doing everything required. As speed and the ability to eliminate tedious tasks increases enough to warrant higher priced upgrades, we can use our developed knowledge and experience to progressively move up.

Learning thru our experience is thorough and long-lasting. Short refresher courses from manufacturers and distributors provide us the necessary incentive to continue with practical experience. These short seminars and product familiarization give us additional chances to take advice from successful experts.

Come visit our group to participate, learn, and share. That is our charter. Then practice, practice, practice. Oh yes, have fun too!

If November's program actually covers all of these SIG Notes – I'd better take a course in speed speaking.

#### Internet — 11:00 am

Glynn Brooks glynn.brooks@ntpcug.org

### **Using RSS Feeds with Outlook**

Topics: Understanding RSS, configuring RSS, adding RSS feeds to Outlook, managing RSS feeds, setting RSS properties, creating Outlook rules for RSS feeds.

### Investors - 1:30 pm

Gil Brand gbrand@ntpcug.org nen O&A session

We will have an open Q&A session. Bring your questions and we'll try to answer them.

#### IT Professional — 9:00 am - 11:00 am

Larry Copeland, Co-SIG leader Lacopeland2000@yahoo.com Mark Phelps, Co-SIG leader eytukan@gmail.com

We will continue our discussion of Hyper-V Usage and Configuration.

### Making Money on the Internet — 9:00 am

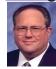

Bill Parker, SIG Leader bill.parker@ntpcug.org

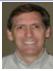

presented by Alan Lummus

November will focus on shopping carts and how to integrate them with your website and selling activities

#### Microsoft Access SIG — 11:00 am

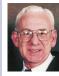

Larry Linson larry.linson2@ntpcug.org Jim Wehe jimwehe@gmail.com

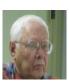

For November, Access SIG Co-Leader Larry Linson will present the completed Microsoft Access database application for keeping track of data useful in running a small club or organization, and describe the user interface for entering and maintaining the data it will need. Functions provided by the demo application will include: member contact information, membership payments and expiration dates, presentation topics and associated information. Larry will demo the functions and, as time permits, discuss customizing them to match the needs of your club, organization, or user group. The sample database was created in Access 2003, but should run with little or no change in later versions of Access.

In October, we deferred the originally planned demo to discuss participants' current Access issues and possible solutions.

In December, we are planning to celebrate the holiday season with an overview of using Visual Basic for Applications (VBA) in Access. We will talk about using VBA in Event Procedures -- VBA is more capable than Access' macros, and is not difficult to learn.

We still need suggestions: We need to know what topics you'd like to hear, see, and learn. Come to the meetings and let's discuss them. Write some down, add your contact information so we can explore details if what you want isn't clear to us, and give it to Jim or Larry.

A continuing call for presenters: We want you to show us an Access database you created and use, a tutorial on an Access-related topic, other Access-or Office-related material, or to contact a friend of yours who'd be a good guest speaker. If you need help constructing the presentation, see Jim or Larry — we're not from the government, but we're here to help.

Valuable Prizes: Our completed membership database will be uploaded by Monday, Nov. 22, so you can download your valuable prize (a copy of the demo database and the PowerPoint presentation)

from the Shared Files folder at our NTPCUG Access SIG SharePoint site, http://sp.ntpcug.org/accesssig/ (whether or not you attended the meetings).

### Microsoft Certification SIG - 1:30 pm

Tom Perkins tomperki@gmail.com

This session, we'll look at more TableAdapters and the ObjectDataSource, plus begin a series on the Microsoft Entity Framework.

#### Questions or comments?

Contact Tom Perkins (tomperki@gmail.com) or Chris Morgan (<a href="mailto:chris.morgan@ntpcug.org">chris.morgan@ntpcug.org</a>)

#### Microsoft Excel – 8:00 am

Frank Tubbs, SIG leader ftubbs@sbcglobal.net

First, the moderator will take any burning questions from the audience. After that, the Excel group will use the remaining time to look at lists again. We want to utilize a guery to get our information. So I will use an external source, pull the data into Excel, then we will look at our choices for using that data. Interoperability is a big plus with Office applications, and we can use features from several to our benefit.

#### Microsoft Expression Web — 10:00 am

Chris Morgan chris.morgan@ntpcug.org

This meeting will be all about PHP. In particular. I will show how PHP can be

used to collect information off a web site form and send it via email. In addition you can embed the information into another web page. With luck, I will also show how to send this information and the user along to PayPal to complete a transaction, like paying your NTPCUG annual dues.

Mobile Computing — 10:00 am

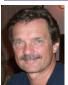

Gil Brand gb1@ntpcug.org

Chuck Stark chuck.stark@ntpcug.org

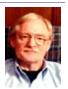

The Mobile Computing SIG welcomes Taylor Sharpe who will be demonstrating the Apple iPad. Taylor is the former president of the Dallas Apple Corp and is very active in user group activity.

### Powershell - 10:00 - 11:00 am

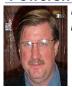

Larry Weiss lfw@airmail.net

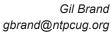

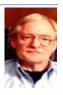

We will begin preparations

for an introductory PowerShell class to begin in January. Suggestions for a class textbook and outline will be discussed.

### Windows Inside Out — 12:30 pm

Glynn Brooks glynn.brooks@ntpcug.org

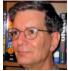

### Print, Fax, and Scan in Windows 7

Although Windows has had support for printing, faxing and scanning built-in for guite awhile, thirdparty products were often necessary to get the results you wanted. In this session we'll look at how much easier Windows 7 makes printing and faxing easier and more flexible, and how much more robust and powerful the support for scanners has become.

#### Windows Tips & Tricks — 8:00 - 9:00 am

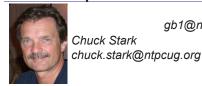

Gil Brand gb1@ntpcug.org Chuck Stark

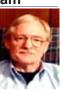

We will have an open Q&A session. As always, if you have a troubled system and want to bring it in, we will use it for a 'live, no net' troubleshooting session. Please contact Gil or Chuck prior to the meeting to discuss.

#### Wireless Communications — 11:00 am

Birl Smith birl.smith@ntpcug.org

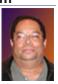

We will talk about safe surfing tools. These tools will look at are the web site rating servcies and proxy server products.

Word — 9:00 - 11:00 am

Sharon Dorsey Sharon.Dorsey@ntpcug.org

This month, we are resurrecting the Word SIG. Through the encouragement of Diane Bentley, Sharon Dorsey has agreed to lead this SIG. It's been a while since the last Word SIG, so we are going back to the beginning. Sharon will lead an exploration of the ribbon view. Come for a refresher or to learn something new.

### **Acronis True Image Home 2011**

A Software Review by **Dr. Herb Goldstein** – Sarasota PC Users Group – www.spcug.org

Nightmares can come in abundant varieties, but the day you turn on your computer and nothing happens, you are in for a whole new meaning of the word. As your heart sinks to somewhere around the level of your shoes, visions of years of accumulated files, data, and software flash before your eyes as the sudden realization that maybe it's all gone nauseatingly sinks in.

Are we talking about a rare occurrence? Unfortunately, it's a lot more common than you might think. Computers and their component hard drives are, after all, man-made electronic devices that are subject to an enormous variety of glitches. Preparing yourself for the inevitable day they visit you is the name of the game called BACKUP!

Yes, decent backup software used regularly needs to be the very first thing installed on your computer after its operating system! To do otherwise is an invitation to the disaster that time alone will inevitably visit upon you!

Backup software comes in a variety of types, but it is commonly recognized that "imaging" is the most complete and accurate. Only imaging produces a byte-for-byte true reproduction of the contents of your original hard drive. Leading in popularity today in the world of imaging backup software is Acronis True Image Home 2011. My True Image backups have, on at least 5 occasions for me over the years, restored dead computer's hard drives to full functionality from an otherwise total loss. A veritable electronic lifesaver!

Acronis True Image Home 2011 is currently available for free trial download at acronis.com. You are urged to try it and put it through its paces before purchasing, although some careful reading and use is necessary to employ it properly. In addition, it comes with a "Swiss-army knife" of extra utilities that greatly increase its functionality when properly used. Acronis offers enough trial time for you to familiarize yourself with the software.

To use True Image Home 2011 most effectively, you should setup a regular schedule of automatic backups. Personally, I have elected to perform a full backup every 14 days implemented with a regular differential backup daily. Regularly scheduled differential or incremental backups take hardly any time at all and can keep your backups current on a daily (or whatever interval you elect) basis. It is essentially

by Dr. Herb Goldstein

a simple "set it and forget it" automatic procedure. Once your backups have been created, you can easily restore any part or all of it as needed.

Although you can elect to backup only your e-mail or other specific data files, it is highly recommended that you backup your entire hard drive, allowing you to restore it in its entirety or recover individual files as necessary.

Your backups should be placed on an external USB-connected hard drive of more than adequate size to accommodate them. Such drives are readily available today at relatively modest expense. For safety's sake, you can also easily disconnect and store them at a different location from your computer if you so desire.

If you were to use True Image Home 2011 only for routine backups and restores, it would be worth its entire cost, but its passel of new and improved utilities make it an easily worthwhile investment.

Predefined backup schemes designed for specific user needs - from a disk space-efficient scheme suitable for users with limited backup storage capabilities to a scheme for those users who need higher security for their data and system. The program offers different backup schemes for disk and file type backups. You just select a scheme and the program automatically manages your backups. In addition, you can create a custom backup scheme which will exactly suit your needs.

Checkpoints - The Acronis Backup Explorer timeline shows Windows and software installation and update dates. Moving your mouse over a checkpoint opens a balloon with information about the update or software. With checkpoints, you can check the changes to your system and recover the system to a specific backed up state.

A Non-Stop Backup feature automatically creates incremental backups every five minutes, allowing users to roll back their system, files, and folders to any point in time. In addition, you can now use the Acronis Secure Zone as Nonstop Backup storage. This may be desirable for notebook users with a single hard disk drive, however it defeats the purpose of keeping your backup separate and apart from your current hard drive in case it fails.

A **Try-And-Decide feature** allows temporary trial installation of new software which permits you to eliminate it completely before any system changes are made.

Acronis Online Backup permits offsite continuous

backup online to an Internet location.

A new and attractive **graphical interface** makes for easier program manipulation. Windows 7 is fully supported in all program aspects. A Plus Pack option is included which allows you to restore your PC to dissimilar hardware regardless of make, model, or installed components, or to a virtual machine.

While the software contains a "cloning" feature to copy your hard drive contents to a new drive, you are advised instead to restore a backup image of your old drive to a new one. The cloning feature can get somewhat "sticky" and is best avoided.

An **Erase feature** allows to completely and permanently erase the contents of your hard drive. This is a must for security's sake before disposing of a hard drive.

Automatic update notification. By default, True Image Home 2011 will automatically inquire about the availability of a program update for itself at every program start. When an update is available, Acronis True Image Home 2011 will offer to download and install it. You can also check for availability of updates manually through the Help menu. This highly useful feature makes updating a much easier and more convenient process.

**New Backup Explorer**. Now you can use the Acronis Backup Explorer's timeline for exploring not only Acronis Nonstop Backup and Acronis Online Backup contents, but contents of all other backups as well. Clicking *My backups* in the main window will show all your backups on the time line. In addition, you can start recovery of disks and partitions right from the time line.

**Enhanced scheduler.** The completely redesigned scheduler makes scheduling much easier. In addition, it now allows you to wake up the sleeping/hibernating computer to perform a backup. The "At system shutdown" and "At user logoff" options are now available to users of Windows Vista and Windows 7.

**Drag & Drop functionality.** You can recover backed-up files by dragging them from Acronis Time Explorer to your Desktop or a folder of your choice. In addition, you can create shortcuts for backups by dragging their boxes from the My backups area on the main screen to your Desktop. This will allow you to run a backup by simply double-clicking on its shortcut. You can also create shortcuts for frequently used Acronis tools by dragging their icons from the Start menu to the Desktop.

Integration with Windows 7 Control Panel. True Image Home 2011 replaces Windows Backup in the Backup and Restore item. The Backup and Restore window will show the Nonstop Backup and your oldest disk or partition backup. You will be able

to recover the backed up data, refresh the backups, and pause/start Nonstop Backup directly from the Control Panel.

Over a period of many years, SPCUG has been served by our backup guru and Acronis representative, Gene Barlow and his wife Linda. They have provided us with backup presentations, advice and assistance and Acronis software at substantial discount. You can purchase this excellent product from Gene for about half the manufacturer's normal list price by going to his secure web site at http://www.ugr.com.

[ED: As of this reprint, User Group Relations (UGR) is offering a Christmas special - \$25 for each copy of True Image Home 2011 or Acronis Disk Director. Use code **UGHOLIDAY1** through the end of 2010 at their site, www.ugr.com.]

### Replacing Text with a Graphic

There may be times when you have a need to replace text in your Word document with a graphic. For instance, you might be working on a marketing document and need to replace all instances of your company name with the company logo. This is simple enough to do in Word by following these steps:

- 1. Place the graphic in your document; it doesn't matter where.
  - 2. Select the graphic.
- 3. Press CTRL+X. This removes the graphic, placing it in the Clipboard.
- 4. Press CTRL+H. This displays the Replace tab of the Find and Replace dialog box.

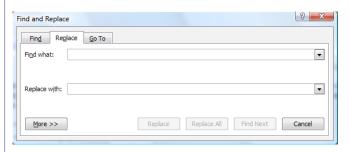

- 5. In the Find What field, enter the text you want replaced with the graphic.
- 6. In the Replace With field, enter ^c, or click on Special and choose Clipboard Contents.
  - 7. Set any other searching criteria, as desired.
- 8. Click on Find Next or Replace All, depending on how you want to make your replacements.

Above tip is Copyright © 2010 by Sharon Parq Associates, Inc. Reprinted by permission.

### News from the Northwest

By Teresa Hennig

#### **NOTICES and Events:**

### The Basics of Writing and Testing VBA Code Part 1 and Part 2 (Updated March 2010)

Learn about code modules, write and call procedures, use variables and even learn the benefits of documenting your code. http://msdn.microsoft.com/en-us/library/dd897495.aspx

### Windows SteadyState for WinXP and Vista - (Oct 2010)

Helps you efficiently protect computers from unwanted changes and restore computers to established settings. A free tool from Microsoft, available for download until December 31, 2010. www.microsoft.com/downloads/en/details.aspx?FamilyID=d077a52d-93e9-4b02-bd95-9d770ccdb431

### Microsoft Internet Explorer 9 Beta (Sept 2010)

See how Explorer 9 can bring your desktop and web experiences closer together in a safer, more consistent and productive environment. (Ed. Note: IE9 only runs with Vista and Windows 7) http://www.microsoft.com/presspass/presskits/internetexplorer/

# AquaSnap 1.3 - Arrange Windows on Your Desktop (Sept 2010)

Nurgo Software offers a free tool that allows you to snap and anchor windows to the edge or corner of your desktop. It is compatible with all versions of Windows and can replace Aero Snap and Aero Shake in Windows 7. Read more and get the download at www.nurgo-software.com/products/aquasnap

# Webinar on Demand - Running SharePoint or SQL Server in a virtual environment (Sept 2010)

Many of us may be planning to or are already using virtual environments for development and supporting client applications. This free web seminar will provide valuable guidance that will make the tasks easier and more effective.

http://www.windowsitpro.com/resource/virtualize-sharepoint-and-sql-server-now-maximize-efficien-cy-and-availability-with-hyper-v-r2-and-netapp.aspx?code=epdedNetAppQ211WS01 SQL

# Five Free Online Services to Store, Sync and Share Files - (Itec Article) (Aug 2010)

Howard Wen, of ComputerWorld, reviews five free services that allow you to store, sync and share files

http://goitec.com/article.html?a=5-free-onlineservices-that-store,-sync-and-share-your-files

Got a Slow PC --- Five Tips to Improve Perfor-

#### mance (Aug 2010)

If you aren't ready to replace your PC, you may find other effective measures to recover some lost performance. Tech Republic has a wealth of tips, reviews, articles and blogs. To review this article visit:

http://blogs.techrepublic.com.com/five-tips/?p=207&tag=nl.e101

### Windows IT Pro offers Free Fundamentals CDs (Aug 2010)

Register with Windows IT Pro and you can request your CD's ... shipped to you or download for free. Choose from: SQL Server, SharePoint, Exchange & Outlook, and Virtualization. Details at

http://forms.windowsitpro.com/forms/fundamentals-cds-by-mail?/code=EUWAFundC&elq=ba5eef8b81fc4ca3b0ddf1b85d56f93d

### Microsoft's Visual Studio and Silverlight Launch Conference Sessions on Demand (Aug 2010)

DevPro Connections is offering a free online conference that includes 8 of the launch sessions. Learn about the new features, see great demos and listen to the experts.

www.vconferenceonline.com/shows/spring10/dev proconnections/?cid=2ndOnDemand

# Windows 7 Test Drive -- and chance to win Toshiba T115 Notebook (July 2010)

Virtual labs let you experience the features of Windows 7 directly through your browser. Videos with step-by-step instructions become a guide and learning tool. Return weekly for additional chances to win a laptop! www.microsoft.com/click/windowstestdrive/itpro

### Microsoft Office 2010 Test Drive and Trials (June 2010)

Learn about the new features and benefits in Microsoft Office 2010; watch demos, review some deployment strategies, take a test drive, download trial versions of Office, SharePoint, Visio and SharePoint. http://www.microsoft.com/click/businessproductivity/it\_professional/

# Microsoft Deployment Toolkit 2010 (MDT 2010) - (June 2010)

A console, tools and guidance to efficiently deploy Windows 7 and Windows Server 2008 R2. Downloads, training, videos and other resources to help you successfully automate deployments and create HyperV environments. http://technet.microsoft.com/en-us/solutionaccelerators/dd407791.aspx

### Windows 7 Web Seminars on Demand -- Windows 7 (July 2010)

Get tips from the experts, best practices and discussions about common questions.

Upgrading to Windows 7: Why and How? www.

vconferenceonline.com/shows/spring10/upgrad-ingwindows7/register/multireg.asp?newmem=1&cid=EPDedHPApr2010WS02 Part5Promo

Windows 7 Migration: Quick Start to the Optimized Desktop www.vconferenceonline.com/shows/spring10/migratingwindows7/register/multireg.asp?newmem=1&cid=EPDedHPApr10WS03 Part5Promo

## Hands-On with Windows InTune -- Article from Windows IT Pro (July 2010)

Learn about Microsoft's Windows InTune and how easy it can be to manage PCs via a hosted online service. www.windowsitpro.com/article/commentary/Hands-On-with-Windows-InTune.aspx

# Hyper-V Live Migration: a Step-by-Step Guide -- (article from Windows IT Pro)

www.windowsitpro.com/article/windows-server/ Hyper-V-Live-Migration-Step-by-Step.aspx

# SP 1 for Windows 7 and Windows Server 2008 R2 -- this fall (June 2010)

Windows 7 and Windows Server 2008 R2 are both on the same code base, but the service packs may differ. SP1 for the server version will include some new features. But, we still have a while to wait as the first SP is typically about one year after the product release, so we may be looking at October. Until then, keep up with the product updates.

#### **SQL Server 2008 R2 RTM (May 2010)**

SQL Server 2008 R2 takes data management to "the next generation of computing." Learn about the new and enhanced features from multi-server management to end-user reporting, watch a video, get links to training and other resources by visiting: www.microsoft.com/sqlserver/tour/en/default.

### Database Design Forum - NEW GROUP on the MSDN Community Website (Jan 2010)

Under the SQL Server group, this forum is focused on the database design. The discussions include Access database design. Several of the authors and editors from Teresa's upcoming book on database design are among the founding moderators and contributors to the forum; including Doug Yudovich, George Hepworth, Jerry Dennison, and me. http://social.msdn.microsoft.com/Forums/en-US/category/sglserver

#### The New Office Blog -- (Feb 2010)

Providing everything from announcements, videos, community tips and even contests! http://blogs.office.com/

### Microsoft Access Blog (Feb 2010)

The Official Blog of the Microsoft Access product team! A great source for tips and current issues, including postings from guest writers. Check out the archives and recent posts for an excellent source of ideas and techniques to incorporate into your solutions! http://blogs.msdn.com/access/

### Employment and Marketing Leads Elance -- Marketing Opportunity for Access Developers (May 2009)

Microsoft partners with Elance. Expand your reach and opportunities by joining Elance -- the free-lance marketplace. Microsoft is providing Access consultants another way to connect with people seeking help with Access projects. Learn more on the **Access blog** http://blogs.msdn.com/access/archive/2009/03/19/interested-in-making-money-consulting-on-access-jobs-get-started-today-for-free.aspx.

Ed. Note: Elance isn't worth your time. Specifically, they say that no one checks qualifications and that unqualified overseas participants bid impossibly low rates.

#### **DOWNLOADS and Other New Stuff:**

For past postings and links, please check www. SeattleAccess.org. In addition to the links posted on the site, you can download previous newsletters and find additional information about events, resources and opportunities.

### TLG Learning offers Free Seminars on Office 2010 (May 2010)

Learn about the new features in Office 2010 during 1 1/2 hour instructor lead seminars offered in Seattle and Bellevue. For more information visit: www.tlglearning.com/Courses/SearchResults. aspx?catlist=7.36

For complete list of their free seminars and other training, visit: www.tlglearning.com/Courses/FullSchedule.aspx

#### Six Free Apps from Microsoft (April 2010)

Visit www.SeattleAccess.org for listing and links.

### Paste as Text -- Free Customizable Tool (April 2010)

PureText, developed by Steve Miller, removes rich formatting from text, including the font and paragraph formatting. It does not modify the actual text, remove or fix new-lines, carriage returns, tabs, or other white-space. It is not intended to fix word-wrap or clean up your paragraphs. It is an easy tool to install and to use it just switch from CTRL+V to Windows+V. For more information and the download, please visit http://SteveMiller.net/PureText

# Data Encryption on the Fly with TrueCrypt (April 2010)

Free open-source encryption software that is easy to use to provide real-time, transparent data encryption. To learn more and download the docu-

mentation and software, visit TrueCrypt.org.

### Microsoft Security Essentials --- FREE Anti-Virus software - Great Reviews (Oct 2009)

Microsoft Security Essentials provides real-time protection for your home PC that guards against viruses, spyware, and other malicious software. It works with Windows XP (Service Packs 2 or 3), Windows Vista and Windows 7 which goes on sale Oct. 22. Download from: www.microsoft.com/security\_essentials

#### Windows Live Movie Maker (Sept 2009)

FREE ... turn photos into movies, create training and documentation for your solutions!

How about using this and doing a demo for the groups? www.moviemakerpreview.com

### Tips and Techniques for Queries in Access 2007 (Sept 2009)

From the basics to advanced topics, Luke provides insights and discusses some of the subtleties that will really make a difference. http://msdn.microsoft.com/en-us/library/dd638587.aspx

### The Basics of Writing and Testing VBA Code Part 1 and Part 1 (Sept 2009)

Learn about code modules, write and call procedures, use variables and even learn the benefits of documenting your code. http://msdn.microsoft.com/en-us/library/dd897495.aspx

# Front Runner SQL Server 2008 & Windows Server 2008 R2 - for Developers and Early Adapters (Update April 2010)

Need to ensure that your programs are compatible with Windows Server 2008 R2 and/or Windows 7? Want to learn more about SQL Server 2008? Check out Front Runner -- the early adapter program. Maybe you are or should become a Microsoft Partner ... learn more and sign up at http://frontrunner.msdev.com/home.aspx

### Office 2007 Ribbon and Toolbar Overview - (Aug 2009)

Learn about the ribbon and how to create custom groups, controls and toolbars. Regretfully, this Microsoft tutorial only covers Word, Excel and PowerPoint. But, you can always ask for an autographed copy of our book, "RibbonX, Customizing the Office 2007 Ribbon," if you want instructions and examples for Access.

http://office.microsoft.com/en-us/products/ FX102774021033.aspx?ION CL=4048

# SecureAble - What can Your Processor do? (July 2009)

This great tool identifies some key features and capabilities of your processor chip, such as the bit length, if the memory can store non-executable files, and how it will support hardware virtualization.

Did I mention it is free? Learn more and get the free download at www.grc.com/securable.htm

# Community Clips -- Find and Create Help Videos (April 2009)

"Just show me HOW to do it!" How much time would you save if someone would just "show you how" whenever you need just a little help to get on the right path? Community Clips is a great venue for tapping into the vast wealth of expertise and experiences of fellow developers and users. Not only that, but you can SHARE YOUR tips with others by creating and submitting videos. Everything you need for getting started is available through the Community Clips site. http://communityclips.officelabs.com/

### Access 2003 Solution Center --- (August 2008)

This is a great starting point to find solutions, downloads, current topics and links to the latest updates. http://support.microsoft.com/?scid=ph;en-us;2509

### MSDN – Virtual Labs to Test-drive Code samples (August 2008)

How many times have you seen a code sample but didn't try it out because you didn't have the software configuration or you didn't want to risk unexpected impact to your system? Now there's a simple and convenient solution. MSDN provides virtual labs so that you can try out many of the code samples. Better yet, there's a split window so that people can read the MSDN article in one pane and use a second pane to contain the test environment! http://msdn.microsoft.com/en-us/magazine/cc511327.aspx?pr=flas

### **RESOURCE Tips:**

A couple of good sites to search for information and programming assistance are www.mvps.org and Office Developer Center on MSDN. And, we've been mentioning the newsgroups. You can search and drill through thousands of threads. Check out http://www.microsoft.com/office/community/en-us/FlyoutOverview.mspx for a comprehensive display topics. You may also find what you are looking for by using http://groups.google.com or try www.google.com/microsoft.html for Microsoft related pages or by setting multiple search criteria at www.google.com/advanced search?hl=en.

#### **Access 2003 Solution Center**

Find the materials and answers that you need for Access 2003. Downloads, articles, tutorials and other reference materials are conveniently listed in an easy to search fashion. Check out http://support.microsoft.com/?scid=ph;en-us;2509

#### Access Blog - by the Access Team

Stay tuned to the community ...... The team shares insights into their schedule, their favorite features, new features and how to use (Cont'd on page 12)

### This Month in Our History

So here we are in November and it's time to get ready for Thanksgiving, followed by the Christmas and New Year's festivities.

This month, we'll look into the state of things for NT-PCUG in November 1985 and 1990.

The November 1985 issue continued the continuing call for volunteers, an ever-present need in our all-volunteer organization.

It also announced that Ross Carter of Cartech Computer Services in Richardson agreed to serve as advertising manager for the newsletter. Back in those days, the newsletter had quite a number of paid advertisements each month. Revenue from these ads helped to offset the cost of printing and mailing the newsletter to the 2,500 or so NTPCUG members. But as overall membership numbers in user groups has declined over time, advertisers have become more and more scarce.

Then President-elect, **Jim Graham** announced a plan to make a group purchase of hard drives for User Group members. Given the relatively (compared to today) high unit prices at that time and the somewhat larger margins, this seemed like an idea worthy of investigation.

**John Pribyl** wrote an article titled *Add and Divide* in which he showed a simple method for delineating sections in ring binders using modified Hollerith cards. AT LAST! A use for all those used or unused punch cards we all have lying around the house.

Again in 1985, the Group bylaws were under consideration for revision. The proposed revised bylaws were published in the November newsletter as a centerfold with for/against boxes for each item. The completed ballot could then be easily folded and mailed to the preaddressed User Group PO Box.

In the November, 1990 issue, **Reagan Andrews** had his monthly installment of *The Variety Store* in which he spelled out his plan of action and his speculations on what would be seen at Fall COMDEX. The printing and publishing constraints of the time required that any inputs to the newsletter be complete a full month before publication. Today, as we don't have printing and mailing to worry about, lead times have shortened considerably.

Reagan also reported that the litigation wars of the period continued unabated – TI vs nearly everyone, Motorola vs Hitachi, etc., etc.

**Jim Hoisington** had the 45th installment of his ongoing series, *On Complexity* in which he dealt with the subject of software upgrades. Jim postulated four reasons why software makers offer program upgrades: 1) It provides more income to the software publisher; 2) It allows for bug and error fixes in the original program;

by Chuck Fiedler chuck.fiedler@ntpcug.org

3) It allows the publisher to take advantage of everexpanding hardware capabilities and increasing operating environment; and 4) Once in a while, a company really does come up with a better version of the product.

As Jim delineated the upgrade procedures then prominent, the user generally had to save their data, uninstall the prior program version, then install the upgrade and restore the data. I have had several occasions to upgrade software in the last few months and am truly impressed with how simple the process is today compared to years ago.

I hope you have found this information of interest. If so, you can read the full original items on our website, www.ntpcug.org. If you have reflections to offer, contact chuck.fiedler@ntpcug.org and we will consider them for future issues.

### Monthly NTPCUG Meeting Flyer – Can You Help Distribute?

Each month, we send members a flyer listing the upcoming second and third Saturday SIG meeting information. We work to fit it all on one page so it can be easily printed and posted in offices and public areas. It can also be sent by email to family members, friends, colleagues, etc.

With your help we hope to generate increased interest in User Group activities, thereby helping us grow. We rely on members, SIG leaders, Board members and volunteers to share this information with others. We also need you to consider new options beyond the obvious – bulletin boards, etc.

We ask you, our members, to think of places where you can post the monthly flyer and to e-mail it to anyone you know who may be interested.

We try mightily to get this out before the weekend preceding the second Saturday of each month so you have time to "do your thing".

With your help we can grow our Group and reach others who can "Share what you know, learn what you don't."

Where have you sent the November flyer?

(News from the Northwest - cont'd from page 10) them. This is also an ideal avenue for the team to talk about issues that are of interest to the Access community. You'll learn about the people and some of the factors that are helping to shape the future of Access. Whether you're a seasoned developer or just learning about Access, you'll find invaluable information and techniques. From creating a database template to getting help when you need it, The Access Blog covers the gamut.

http://blogs.msdn.com/access/default.aspx

A couple of good sites to search for information and programming assistance are www.mvps.org and Office Developer Center on MSDN.

And, we've been mentioning the newsgroups. You can search and drill through thousands of threads. Check out http://www.microsoft.com/office/community/en-us/FlyoutOverview.mspx for a comprehensive display topics. You may also find what you are looking for by using http://groups.google.com or try www. google.com/microsoft.html for Microsoft related pages or by setting multiple search criteria at www.google.com/advanced search?hl=en.

#### **Utter Access Discussion Forum**

Touted as the number one Access community forum! This may be a great place to get answers to your questions. And, you'll see several familiar names as some of our members are prolific posters. Hey, there are even photos from the MVP Summit, so check it out! www.utteraccess.com/forums/index.php

### A compilation of links to Access Resources

This site provides an impressive array of links to a variety of resources for Access developers and users. www.cbel.com/ms\_access/

### Dynamic Link Library Article by Mark Liron, MVP

Learning more about DLL's is in ongoing theme, so you might want to bookmark or download this page. www.updatexp.com/dynamic-link-library.html

#### **Access Developer Portal MSDN**

Database samples and tutorials provided by Access MVP and other experts.

http://msdn2.microsoft.com/en-us/office/aa905400.aspx

#### **Database Issue Checker**

Access MVP, Allen Browne offer tips and utilities for casual users through expert developers. The Issue Checker can be used during development or to trouble shoot legacy files. Allen's site provides a host of other tips and resources, including a compilation of reserved words. http://allenbrowne.com/ApplssueChecker.html.

# Totaling Across Worksheets

Referring to ranges of cells is one of the very basic skills necessary to effectively use Excel. As you start to create ever-more-complex formulas, you may wonder if there is a way to refer, in a range reference, to a "stack" of cells on multiple worksheets, the same as you can refer to rows or columns on the current worksheet. For instance, the following formula is a way to refer to all cells in column B:

=SUM(B:B)

Note that you don't have to provide a starting or ending row; you just have to provide the column name. You can likewise do the same thing for row references. The following refers to the range of all cells in row 3:

=SUM(3:3)

The problem with referencing all the cells in a set position across a range of worksheets is that there is no unique "collection name" to apply to cells in that position. For instance, rows have numbers and columns have letters. "Stacks" of cells across worksheets don't have a comparable name.

The only way, then, that you can refer to the same cell across a range of worksheets is the rather explicit way that Microsoft dictates. For instance, the following refers to the range at cell D5 across three sheets:

=SUM(Sheet1:Sheet3!D5)

Understanding that sheets must be named in the range, you can include an ever-expanding range by simply making sure that you only add new worksheets between the beginning and ending sheets specified in your formula.

As an example, let's assume that you have a template for an invoice, and that your workbook contains all the invoices you have created this year. Further, each invoice has a total at cell F15. If you want a summary worksheet that shows a total for all invoices, all you need to do is make sure that your first invoice is the first worksheet in your workbook, that your invoice template is the second to last, and that your summary worksheet is the last one in the workbook. In this way, your formula could be something like:

=SUM(Inv01001:InvTemplate!F15)

Whenever you need to add a new invoice, simply make sure it is added immediately before the invoice template. Your invoices remain in order, and your formula always returns the correct total.

Tip above is Copyright © 2010 by Sharon Parq Associates, Inc. Reprinted by permission.

### **Emeritus Members**

John Pribyl (1924 – 1993)

Reagan Andrews ( - 2006)

Connie Andrews ( - 2008)

Phil Chamberlain

Jim Hoisington

Guy Andrews

Stuart Yarus

Timothy Carmichael

Mark Gruner

David McGehee

Tom Prickett

Kathryn Loafman

Fred Williams

Andy Oliver

Alex Lilly

Doug Gorrie

Claude McClure

Robert McNeil

Gil Brand

Bill Parker

Diane Bentley

### Thank you!

from your 2010

### **Board of Directors and Officers**

President:

Bill Drissel bill@drissel.us

President-Elect: Chuck Fiedler

chuck.fiedler@ntpcug.org

Directors: Doug Gorrie

doug.gorrie@ntpcug.org

Jesse Hastcoat

jesse.hastcoat@ntpcug.org

Arnold Krusemark arnoldk1@juno.com

Chris Morgan

chris.morgan@ntpcug.org

Spike Smith

harold.smith@ntpcug.org

Secretary: Kathy Lee Brown

KathyLeeBrown@live.com

Treasurer: Chuck Stark

chuck.stark@ntpcug.org

### Calendar

#### November

- 13 9:00 am—Noon 2nd Saturday at Microsoft
- 20 8:00 am—2:30 pm 3rd Saturday at King of Glory

#### December

- 11 9:00 am—Noon 2nd Saturday at Microsoft
- 18 8:00 am—2:30 pm 3rd Saturday at King of Glory

### January

- 8 9:00 am—Noon 2nd Saturday at Microsoft
- 15 8:00 am—2:30 pm 3rd Saturday at King of Glory

12:00 Noon - Business Meeting and Election results, and Raffle drawing

North Texas PC Users Group, Inc. P.O. Box 700055 Dallas, TX 75370-0055

Copyright 2010 North Texas PC Users Group All rights reserved.